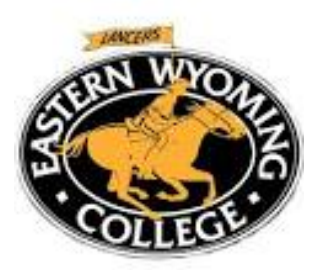

 *Adult Education Computer Checklist* 

# *Check all skills below that you are able to perform.*

#### *Basic Operations*

- o Turn the computer and monitor on and off.
- o Turn the volume up and down.
- o Log on with user name and password using the keyboard.
- o Use the mouse: point, click, double-click, drag and drop, right click, left click, and scroll.
- o Use windows: open, resize, minimize, and close.
- o Insert a flash drive or CD, open and view its contents.
- o Create, name, save, and print files.
- o Create folders to organize files.
- o Identify and use icons, move an icon on the screen.
- o Use menu bar, pull-down menus, pop-up menus, and dialog boxes to enter commands.

## *Printing*

- o Select correct printer.
- o Use printing options (print preview, portrait/landscape, # of copies, color, etc.)
- o Print only specific pages or a selected part of a document.

## *Internet and E-mail*

- o Open up *Firefox, Explorer, or Chrome* internet browser.
- o Use the keyboard to access a specific website by typing its address (URL.)
- o Use keywords to conduct an Internet search for information.
- o Copy and paste or save text and images from an internet page.
- o Create, use, and organize favorites and bookmarks.
- o Open new windows while using the Internet, navigate between them.
- o Close all documents and programs correctly to save information (Log out)
- o Set up a free Internet email account.
- o Retrieve, read, and respond to e-mail.
- o Send an e-mail.
- o Attach documents or images to an e-mail.

### *Word Processing*

- o Open up *Microsoft Word*.
- o Use the keyboard to type sentences and paragraphs in *Microsoft Word.*
- o Select and edit text.
- o Copy and move blocks of text.
- o Use the following functions: cut, copy, paste, delete.
- o Change text format and styles, margins, line spacing, etc.
- o Use bullets and numbering features.
- o Use spell checker, thesaurus and dictionary.
- o Create a header or footer, insert desired information.
- o Insert images into a text document.
- o Save files to computer, use *save as* to save to a different location.
- o Save Microsoft word files as PDF files.

#### *Power Point*

- o Open *Power Point,* select different themes and slide designs.
- o Use the keyboard to type text in the Power Point slides.
- o Insert graphics into Power Point slides.
- o Use basic design features to create appealing slides.
- o Open and play a slide show.
- o Using the file command, print Power Point slides in different formats.

### *Excel*

- o Create a spreadsheet with headings, rows, and columns.
- o Format cells that are appropriate for text or numerical entries.
- o Insert data into cells.
- o Use the sort feature to arrange data alphabetically or numerically.
- o Use the filter feature to select specific data.
- o Use auto sum.
- o Use the functions menu to select and apply formulas to perform basic operations.
- o Print all or a selected part of an excel worksheet page.